# MELEOH

## **Видеоскоп USB серии МЕГЕОН -33ххх**

**Руководство по эксплуатации**

#### **1. Описание**

Спасибо, что приобрели наш прибор. Этот простой и в тоже в время необходимый прибор, поможет заглянуть в самые труднодоступные и скрытые места. Видеоскопы серии МЕГЕОН – 33ххх предназначен для визуального осмотра и проверки труднодоступных мест, скрытых полостей, внутренних частей оборудования, вентиляционных шахт и других объектов без повреждения их. В том числе полностью неосвещенных участков и имеющих малые входные отверстия (трубопроводы, системы вентиляции). Это достигается за счет гибкого зонда малого диаметра, который находится в влагозащитном корпусе. В зависимости от модели, длина зонда может составлять от 2 до 15 метров, толщина зонда от 7 до 10мм, на конце зонда располагается видеокамера высокой четкости с регулируемой подсветкой пространства перед камерой. Изображение исследуемого объекта выводится на монитор компьютера, а также может быть сохранено в виде видеозаписи или фотографий.

#### **2. Особенности:**

- Видеокамера высокого разрешения
- Водонепроницаемый корпус
- Регулируемая светодиодная подсветка пространства перед камерой
- Длинна зона 2-15 метров
- USB интерфейс
- Возможность записи видео и фото
- ПО входит в комплект
- Работа в операционных системах Windows XP/Vista/7

#### **3. Технические характеристики:**

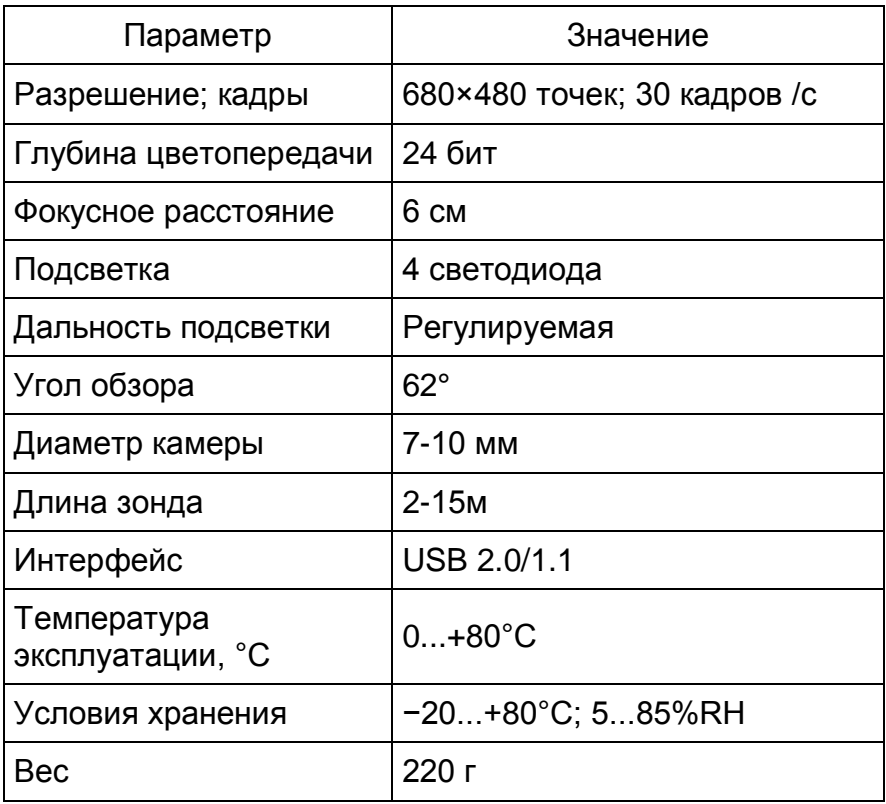

#### **4. Регулировка яркости подсветки.**

Для установки необходимой вам интенсивности подсветки, вращайте регулятор, см. рис.

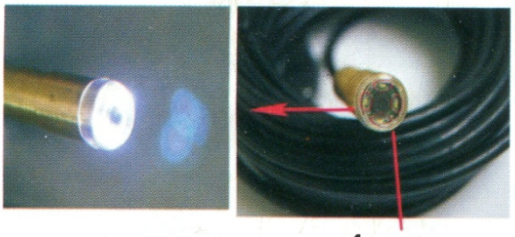

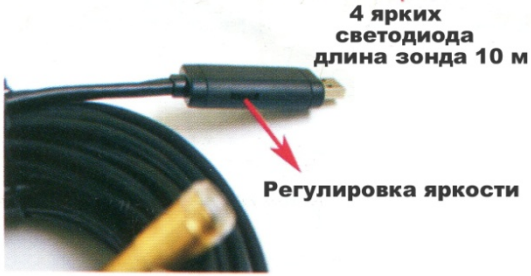

**5. Подключение к ПК**

Для подключения видеоскопа к компьютеру или мобильному устройству, необходимо выполнить ряд не сложных шагов.

#### **Шаг 1.**

Подсоедините видеоскоп к компьютеру, используя USB разъем или OTG-кабель

#### **Шаг 2.**

Вставьте диск с ПО в CD-ROM компьютера или скачать приложение из PlayMarket

### **Шаг 3.**

Запустите программу RsCap 1.10, находящуюся на диске

### **Шаг 4.**

Кликните «File», и выберете «Set capture file» для выбора видео или фото записи.

### **Шаг 5.**

Кликните «Capture» если вы собираетесь записать видео и нажмите «Start capturt» для начала записи, при повторном нажатии запись остановится. Если вы

хотите сделать фото, в таком случае кликните «shapshot» для включения режима фото фиксации.